## **Installing and configuring Cameo Collaborator**

**On this page**

[Getting ready to publish projects](#page-1-0)

Since Cameo Collaborator is based on Alfresco Community, you must install and configure Alfresco Community to use Cameo Collaborator. Before you begin the installation, go to the [Download Cameo Collaborator page](https://www.magicdraw.com/show_cameo_collaborator/download_demo/download_cameo_collaborator) and obtain the following files:

• Alfresco Community installer 201605.

**IMP** recommend using Alfresco Community 201605, but Cameo Collaborator also works with Alfresco Community 5.0.d. For information on

- how to upgrade Alfresco Community, refer to the [Upgrading instructions](http://docs.alfresco.com/community/concepts/ch-upgrade.html) in Alfresco documentation.
- cameo-collaborator-share-<version number>.amp
- cameo-collaborator-repo-<version number>.amp
	- Note that after upgrading Alfresco Community, you must migrate the database to the new version as well. Database migration is your

responsibility.

**Warning**<br>Before beginning the procedure, make sure that the architecture meets the prerequisites for the Alfresco Community installation.

To validate the architecture, follow the [steps](http://docs.alfresco.com/5.0/tasks/zeroday-architecture.html) described in Alfresco Community Documentation. Pay special attention to the [Database validation](http://docs.alfresco.com/5.0/concepts/zeroday-database.html) step to

To install Alfresco Community and configure it for Cameo Collaborator prevent data loss due to database failure when using Cameo Collaborator.

- 1. Start Alfresco Community installer 201605.
- 2. In the **Language Selection** dialog, select **English English** (if not yet selected), and click **OK**.
- 3. In the Alfresco Community setup wizard, click **Next**.
- 4. Select **Easy Install using the default configuration** (if not yet selected), and click **Next**.
- 5. Select the folder where you want to install Alfresco Community, and click **Next**.
- 6. Type the password for the administrator account (for example, admin), and click **Next**.
- 7. Click **Next** once again to begin the installation.
- 8. When the installation is complete (this may take 1-15 min.), clear all the check boxes in the setup wizard, and click the **Finish** button.

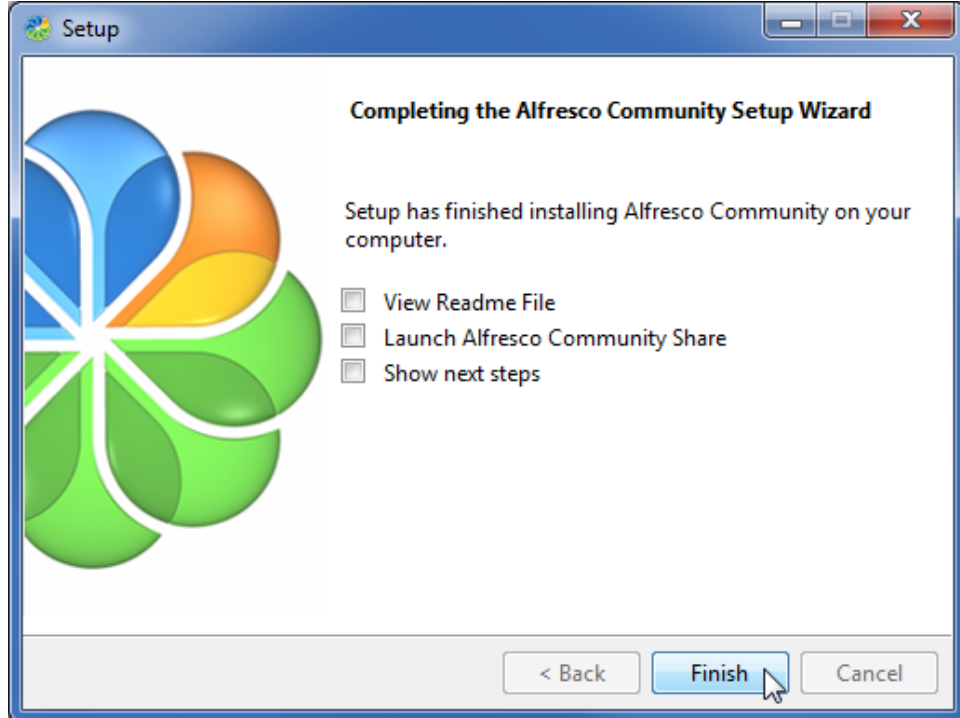

- 9. Move the cameo-collaborator-share-<version number>.amp file to the <Alfresco Community installation directory>\amps\_share directory, e.g., C: \alfresco-community\amps\_share.
- 10. Move the cameo-collaborator-repo-<version number>.amp file to the <Alfresco Community installation directory>\amps directory.
- 11. Open the command-line interface.

Λ

## **Ensure** that you run the application as administrator.

- 12. Using the command-line, go to <Alfresco Community installation directory>\bin.
- 13. In the command line, type **apply\_amps.bat** and press Enter.
- 14. Press Enter twice again when you are asked to do so.
- 15. Close the command-line interface.
- 16. [Start Cameo Collaborator](https://docs.nomagic.com/display/CC190/Starting+Cameo+Collaborator).

## <span id="page-1-0"></span>**Getting ready to publish projects**

To be able to [publish](https://docs.nomagic.com/display/CC190/Publishing+project+to+Cameo+Collaborator) projects to Cameo Collaborator, you must:

- 1. [Install](#) one of the following No Magic modeling tools:
	- [MagicDraw](http://www.nomagic.com/products/magicdraw.html)
	- [Cameo Systems Modeler](http://www.nomagic.com/products/cameo-systems-modeler.html)
	- [Cameo Enterprise Architecture](http://www.nomagic.com/products/cameo-enterprise-architecture.html)

Check the [compatibility table](http://www.nomagic.com/support/compatibility.html#Cameo Collaborator Publisher plugin) of Cameo Collaborator Publisher Plugin for the most suitable version of a modeling tool.

2. [Install Cameo Collaborator Publisher Plugin 19.0](#) to your modeling tool.

## **Related pages**

- **[Installation, Startup, and Upgrade Guide](https://docs.nomagic.com/display/CC190/Installation%2C+Startup%2C+and+Upgrade+Guide)** 
	- [System requirements](https://docs.nomagic.com/display/CC190/System+requirements)
	- [Starting Cameo Collaborator](https://docs.nomagic.com/display/CC190/Starting+Cameo+Collaborator) [Upgrading Cameo Collaborator to 19.0](https://docs.nomagic.com/display/CC190/Upgrading+Cameo+Collaborator+to+19.0)